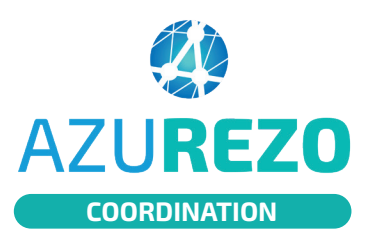

## Fil d'actualités

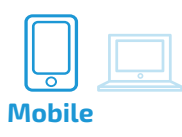

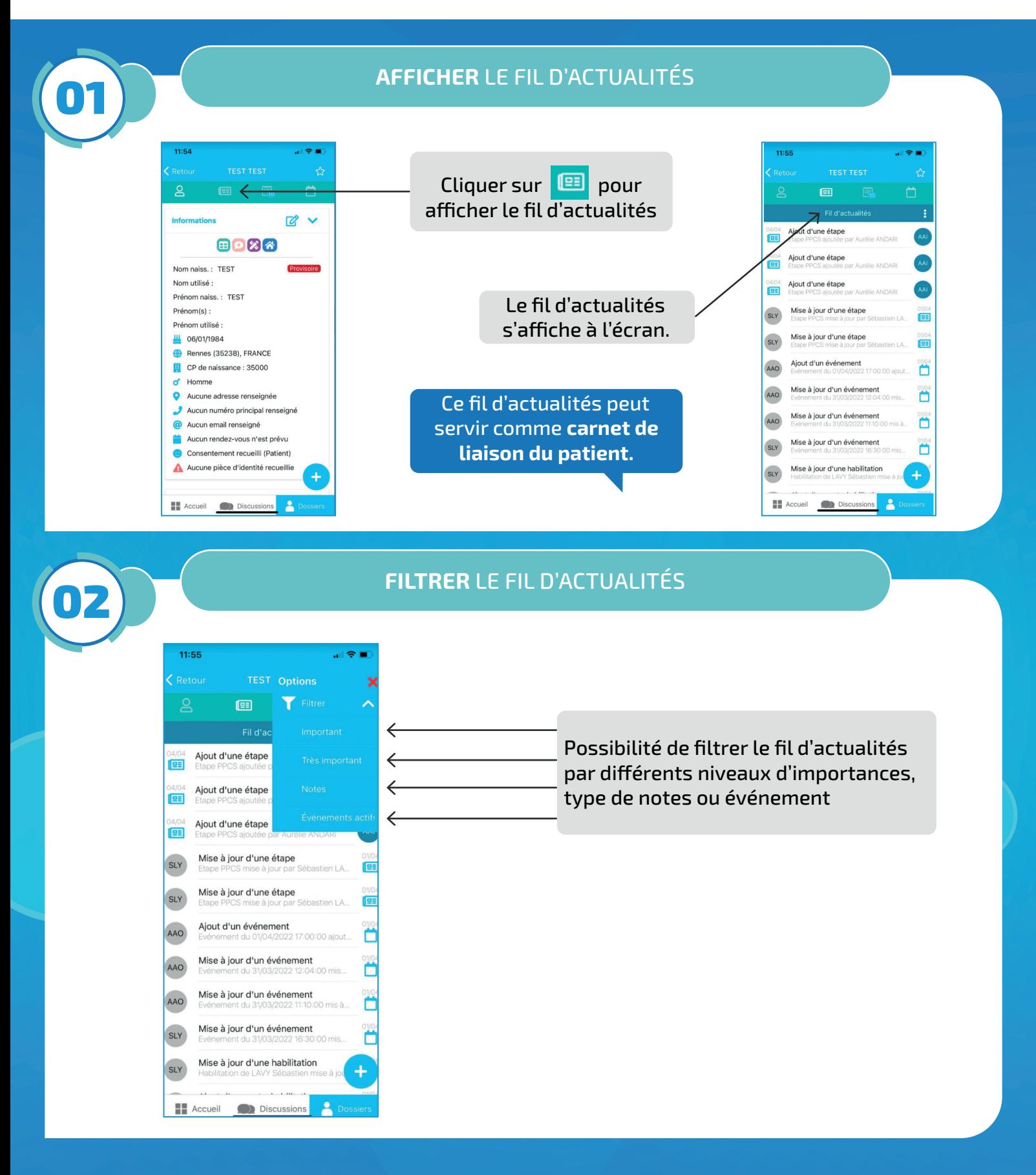

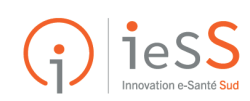

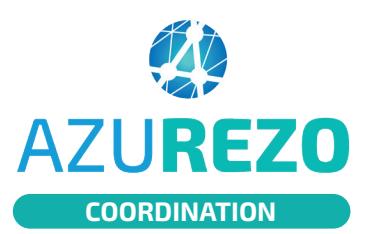

## Fil d'actualités

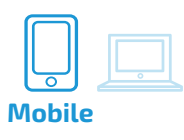

## **AJOUTER UNE NOTE** AU FIL D'ACTUALITÉS03 11:56 副帝国 11:55 副帝軍 Nouvelle note Test Renseigner une note  $\rightarrow$ Ajout d'une étape E Ajout d'une étape  $\mathbf{E}$ Ajout d'une étape 画 Mise à jour d'une étape SLY E Mise à jour d'une étape SLY 画 **Accueil Discussions Dossie** Ajout d'un événement AAO Ö «Test» Tester Tests Mise Ö AAO Ajouter un RDV  $\mathbf{i}$  $o|p$  $a$  z e r  $t$  $|y|$  $\mathsf{u}$ Cliquer sur "Ajouter un Mise Ajouter une note au fil<br>d'actu AAO D  $\overline{q}$ S  $\mathsf d$  $f$  $g \mid h$ jk  $\Box$  $m$ note au fil d'actu" Mise  $\Diamond$  $W$  $\mathbf{x}$ c v b n  $\prime$  $\boxed{\textcircled{8}}$ SLY Ajouter un questionnaire ≣ Mise à jour d'une habilitation 123 espace retour **SLY**  $\overline{\psi}$  $\odot$  $\blacksquare$  Accueil Discussions P

11:56

 $\overline{\Omega}$ 画  $\bigcap$ La note à été ajoutée, le Ajout d'une note Õ fil d'actu est mis à jour Ajout d'une étape fes Ajout d'une étape E Ajout d'une étape **IBE** Mise à jour d'une étape  $SL<sub>1</sub>$ E Mise à jour d'une étape SLY 画 Ajout d'un événement AAO ň Mise à jour d'un événement  $\ddot{\mathbf{r}}$ AAO Mise à jour d'un événement AAO ŏ Mise à jour d'un événement SLY  $\ddot{}$ Accueil Discussions  $\overline{\mathbf{z}}$ 

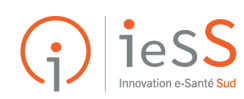